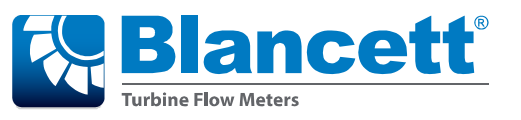

**B3100 Flow Monitor**

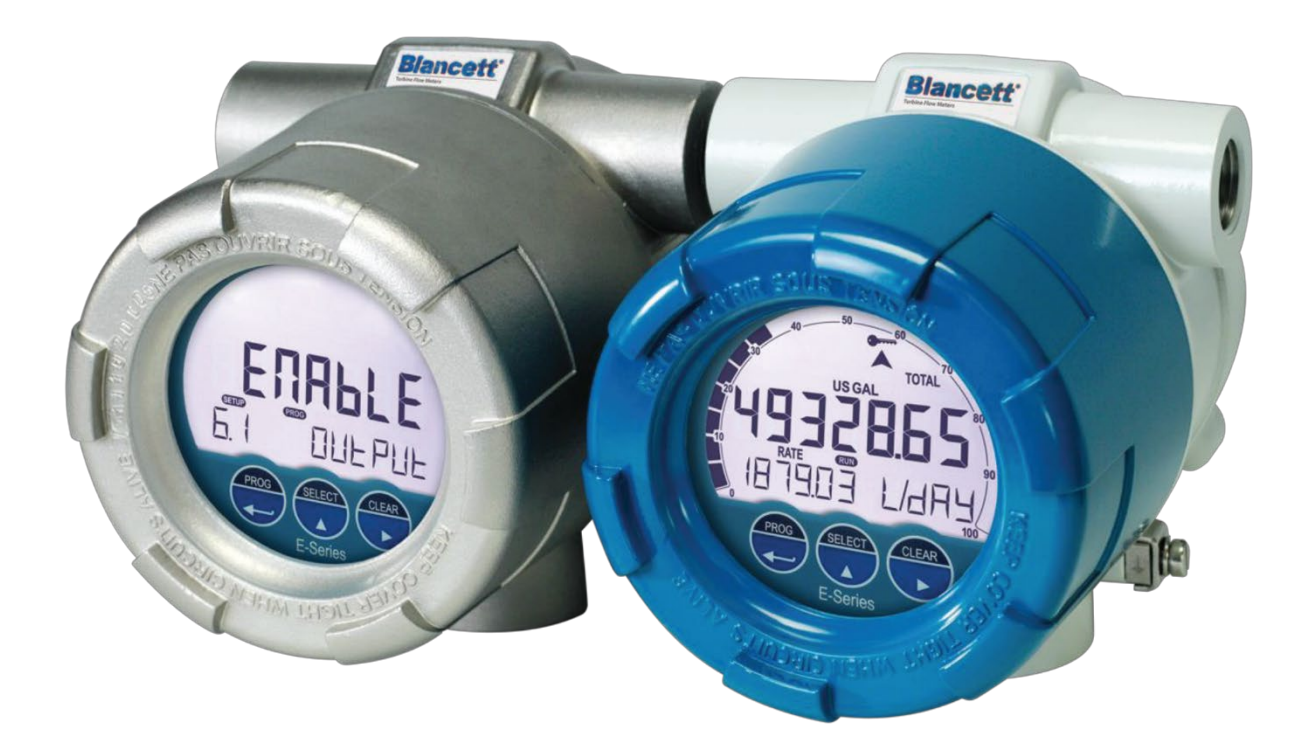

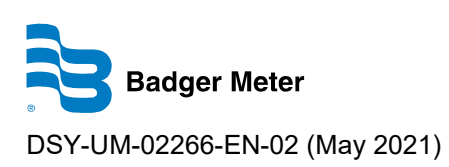

**TUTORIAL AUTOMATIC UNIT CONVERSION**

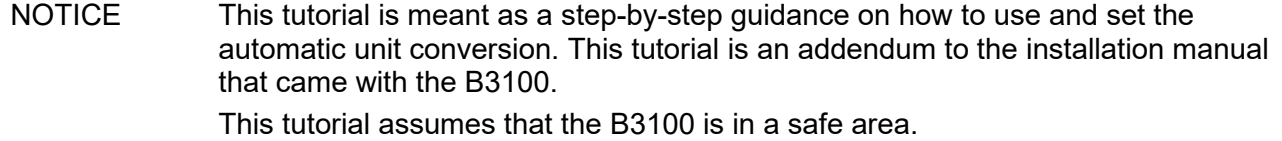

### **Table of content**

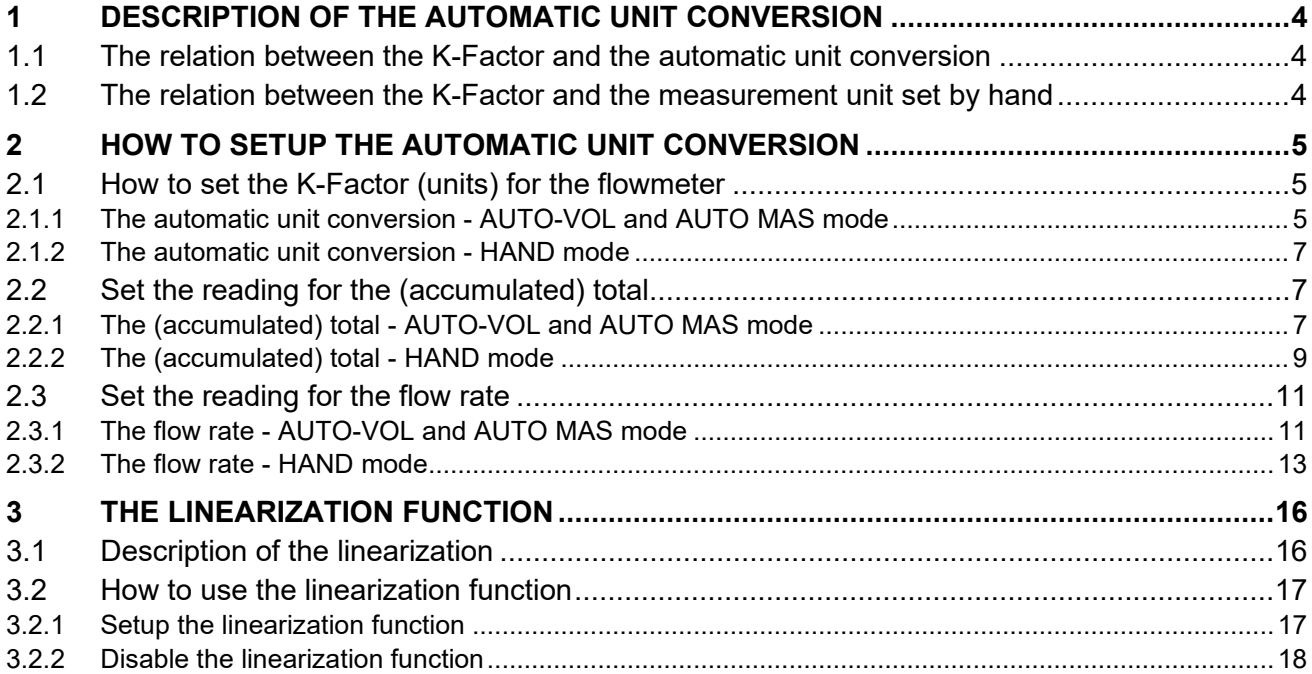

# <span id="page-3-0"></span>1 Description of the automatic unit conversion

The automatic unit conversion is a feature that helps you to avoid the different K-Factor calculations for the (accumulated) total and the flowrate. With the automatic unit conversion, you only need the test/calibration certificate that came with your flowmeter. On this certificate you will find the (average) K-Factor and the related measurement unit. To use the automatic unit conversion, you only need to enter the (average) K-Factor and the related measurement unit from the flowmeter certificate.

You need to preset the type of measurement unit: volume, mass or hand. Hand is selected for measurement units which are not supported by the automatic unit conversion.

<span id="page-3-1"></span>1.1 The relation between the K-Factor and the automatic unit conversion

The K-Factor is a figure that represents the amount of pulses which relates to the quantity of a material that passes the flowmeter.

There are three different K-Factors:

- one for the flowmeter (as given on the certificate);
- one for reading of the (accumulated) total:
- one for the reading of the flowrate.

When another measurement unit is selected for the (accumulated) total or the flowrate, the automatic unit conversion uses the K-Factor of the flowmeter to, calculate the correct reading for the (accumulated) total and the flowrate separately.

**NOTICE** When the B3100 already shows a (accumulated) total and the measurement unit is changed, the present total is not recalculated into the new measurement unit. Therefore the total needs to be cleared before you enter a new measurement unit.

<span id="page-3-2"></span>1.2 The relation between the K-Factor and the measurement unit set by hand The K-Factor is a figure that represents the amount of pulses which relates to the quantity of a material that passes the flowmeter.

There are three different K-Factors:

- one for the flowmeter (as given on the certificate);
- one for reading of the (accumulated) total:
- one for the reading of the flowrate.

For the correct reading, you need to know the K-Factor of the flowmeter and the measurement unit for which the flowmeter is calibrated.

### **Example**

For this example:

- the flowmeter has a K-Factor:  $6624.605$  and a measurement unit:  $m<sup>3</sup>$ .
- the measurement unit for (accumulated) total is required per US GAL.
- the unit conversion: 1  $m^3$  equals 264.17 US GAL (1 US GAL equals 0.00378  $m^3$ ).

The flowmeter generates 6624.605 pulses per  $m<sup>3</sup>$ . The selected unit for (accumulated) total is US GAL. For the calculation of the K-Factor for the (accumulated) total: the K-Factor 6624.605 with an unit  $m^3$  converted into US GAL gives 6624.605 : 264.17 = 25.077.

## <span id="page-4-0"></span>2 How to setup the automatic unit conversion

This chapter explains the procedure how to setup the automatic unit conversion.

### <span id="page-4-1"></span>2.1 How to set the K-Factor (units) for the flowmeter

For easy access the procedure gives the action (what to do), the result (how the B3100 will respond) and a notice to give additional information to make the procedure more easy to do. For future reference, make a note of the settings.

### <span id="page-4-2"></span>2.1.1 The automatic unit conversion - AUTO-VOL and AUTO MAS mode

This procedure gives the information how to setup the AUTO-VOL or the AUTO-MAS mode. For volumetric units, use the AUTO-VOL mode. For mass units use, use the AUTO-MAS mode.

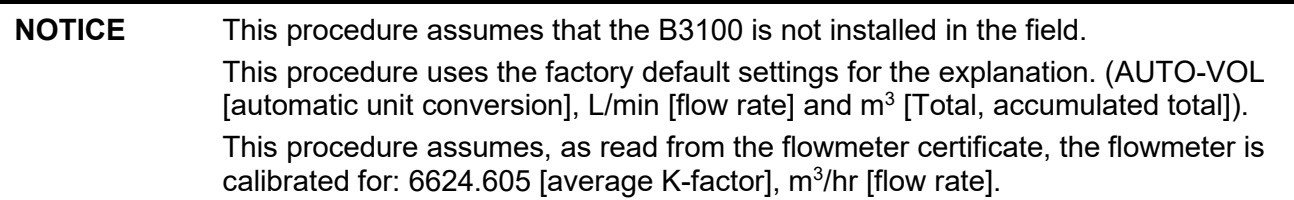

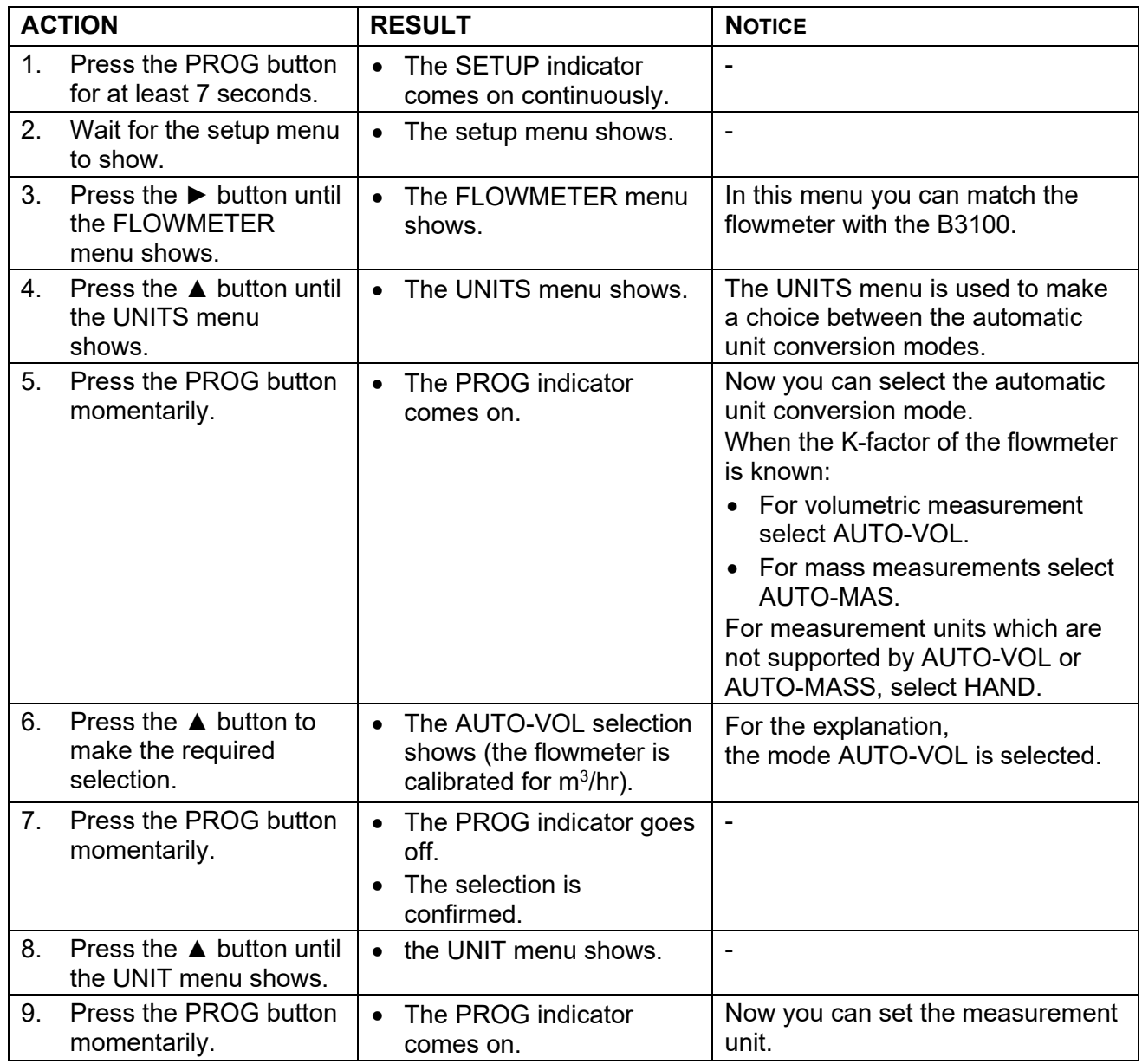

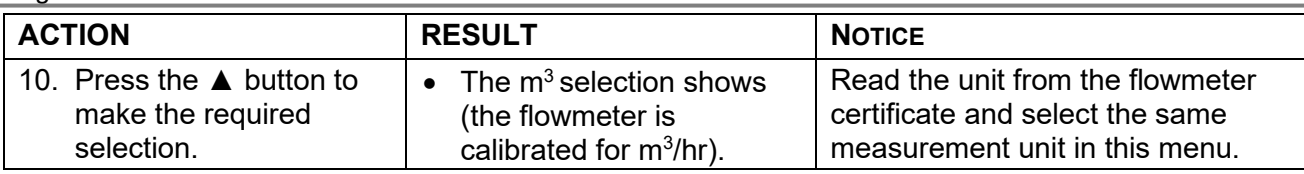

**NOTICE** If you cannot select the required measurement unit, you cannot use the automatic unit conversion. Best practice is to select HAND in the UNITS menu and make the required, different, K-factor calculations for the flowmeter, the (accumulated) total and the flow rate settings by hand.

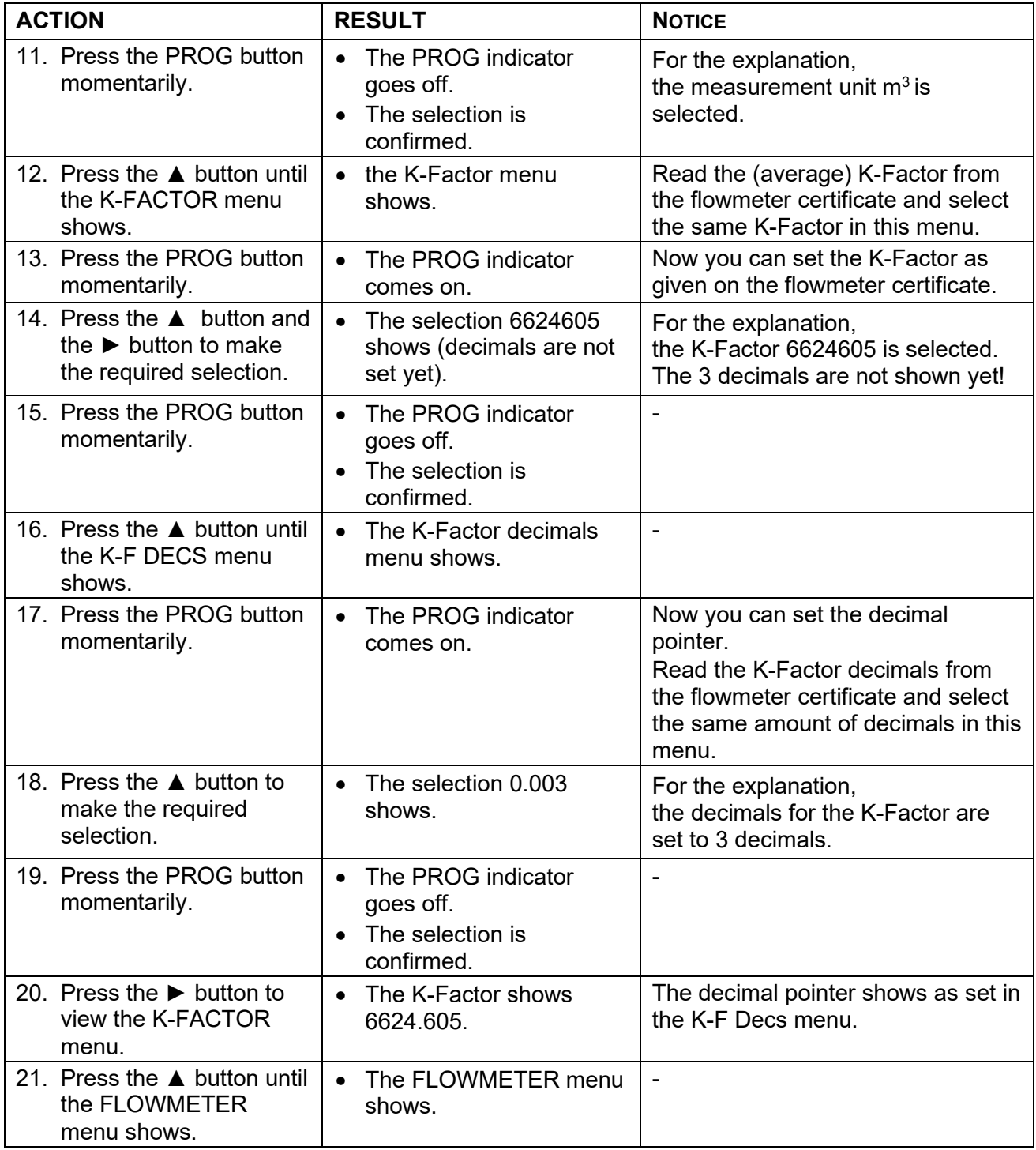

## <span id="page-6-0"></span>2.1.2 The automatic unit conversion - HAND mode

This procedure gives the information how to setup the HAND mode. The HAND mode is selected when the required measurement unit is not supported by the automatic unit conversion.

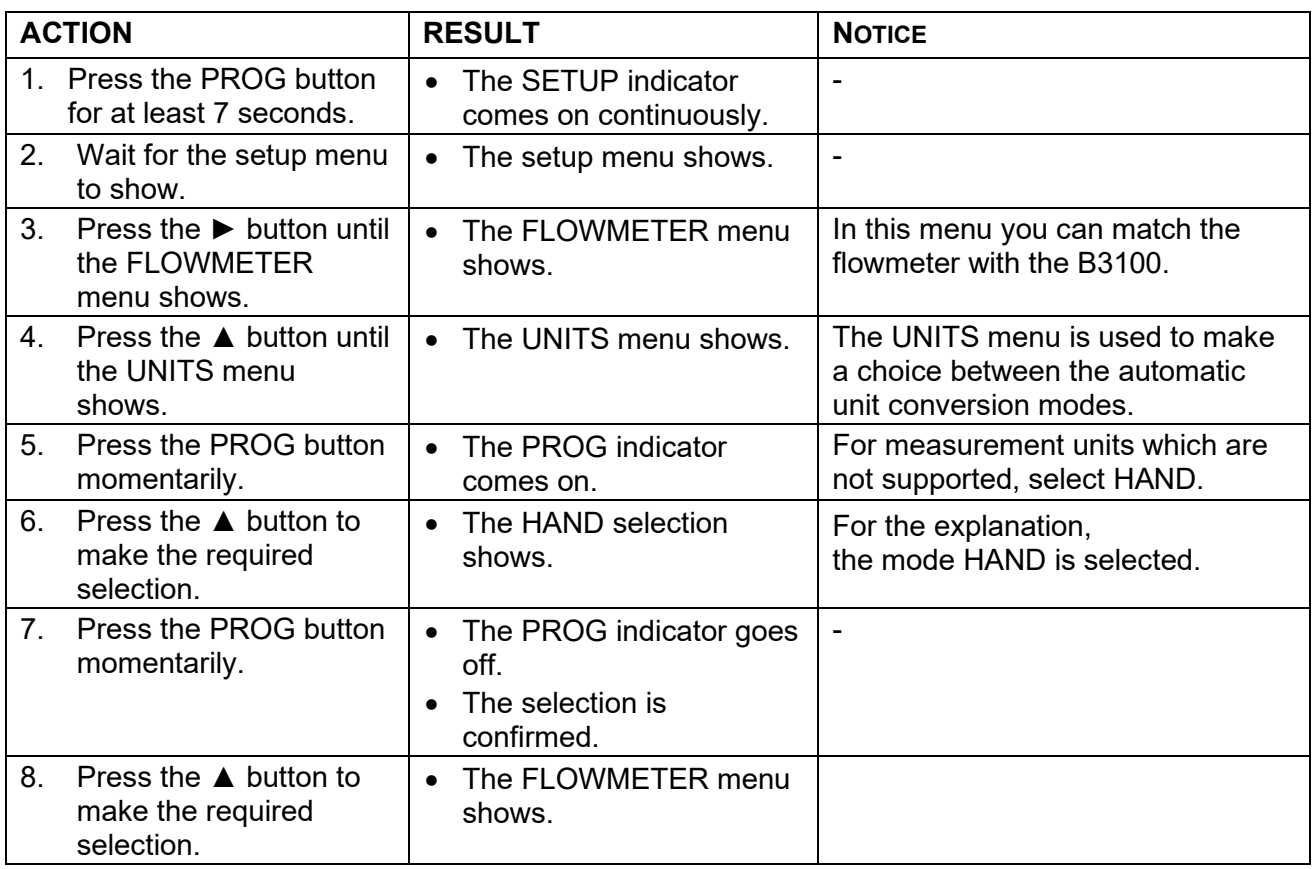

## <span id="page-6-1"></span>2.2 Set the reading for the (accumulated) total

This chapter explains the procedure how to setup the measurement unit for reading the B3100.

## <span id="page-6-2"></span>2.2.1 The (accumulated) total - AUTO-VOL and AUTO MAS mode

This setting does not influence the K-Factor measurement unit as set from the flowmeter certificate. The displayed measurement unit, as you selected, for the (accumulated) total is calculated from the settings in the flowmeter menu.

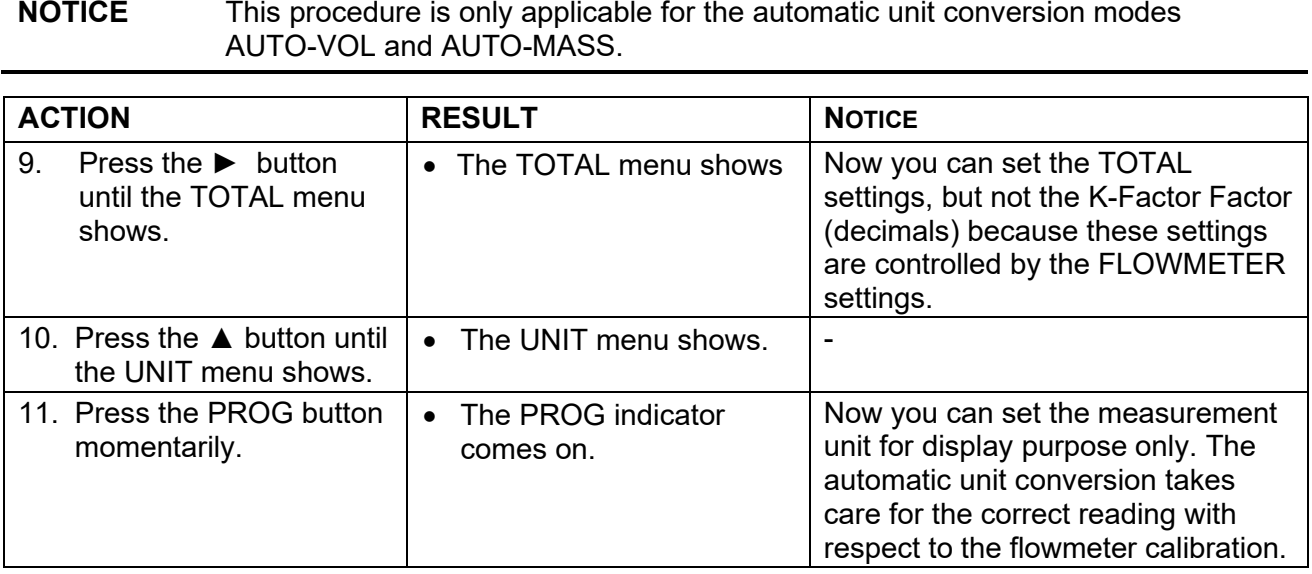

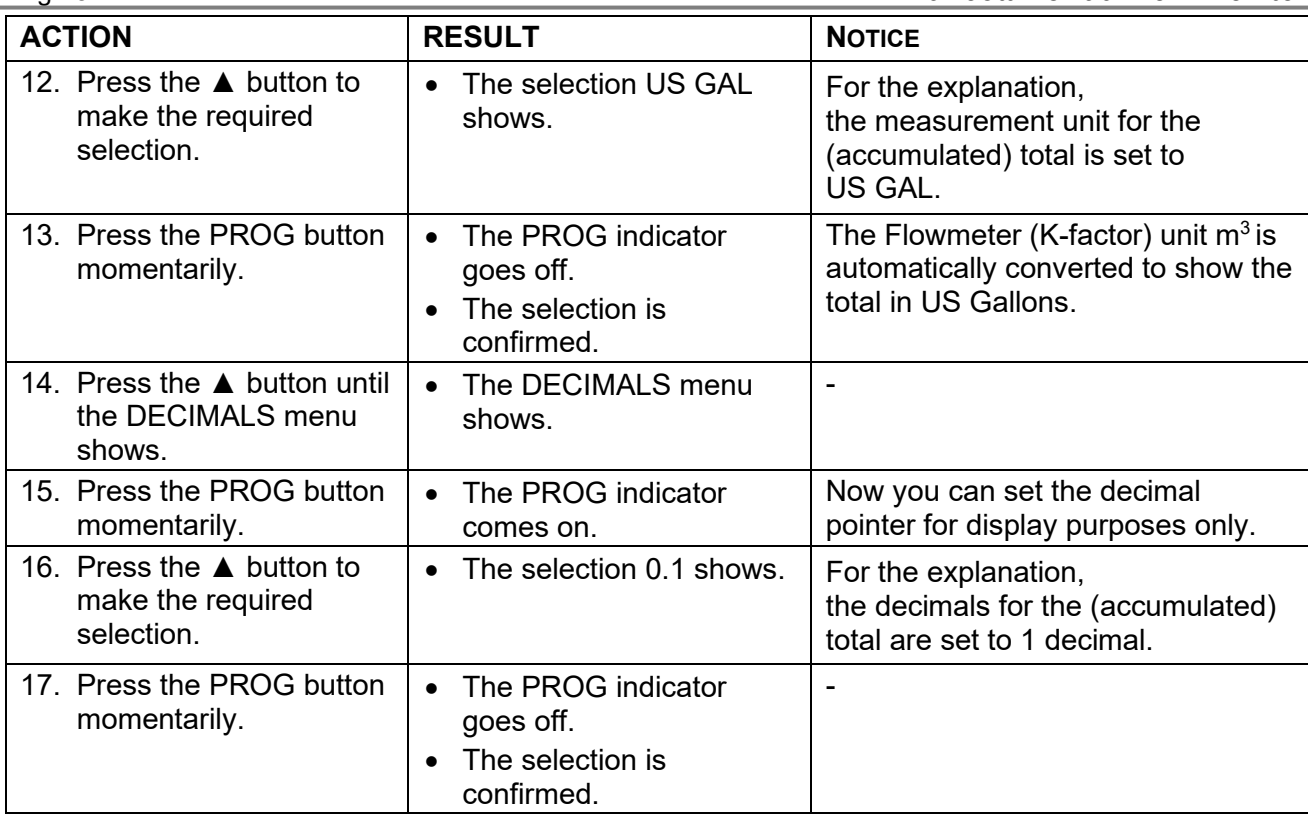

NOTICE The K-factor and the K-factor decimals for the (accumulated) total shows as AUTO because the automatic unit conversion controls these parameters.

NOTICE If 7 digits is not sufficient to show the (accumulated) total, you can multiply the reading by x10, x100, etc. This multiplication factor is set in the next menu.

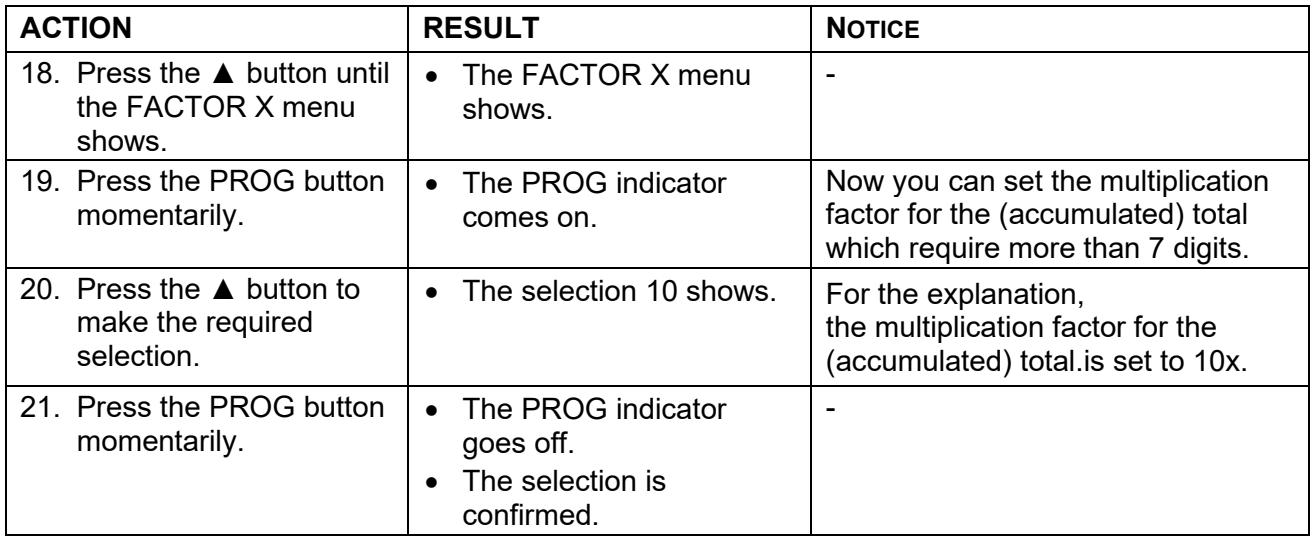

## <span id="page-8-0"></span>2.2.2 The (accumulated) total - HAND mode

This procedure gives the information how to setup the HAND mode. The HAND mode is selected when the required measurement unit is not supported by the automatic unit conversion.

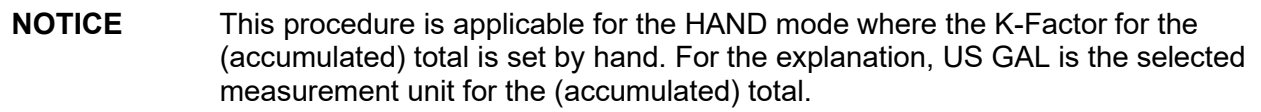

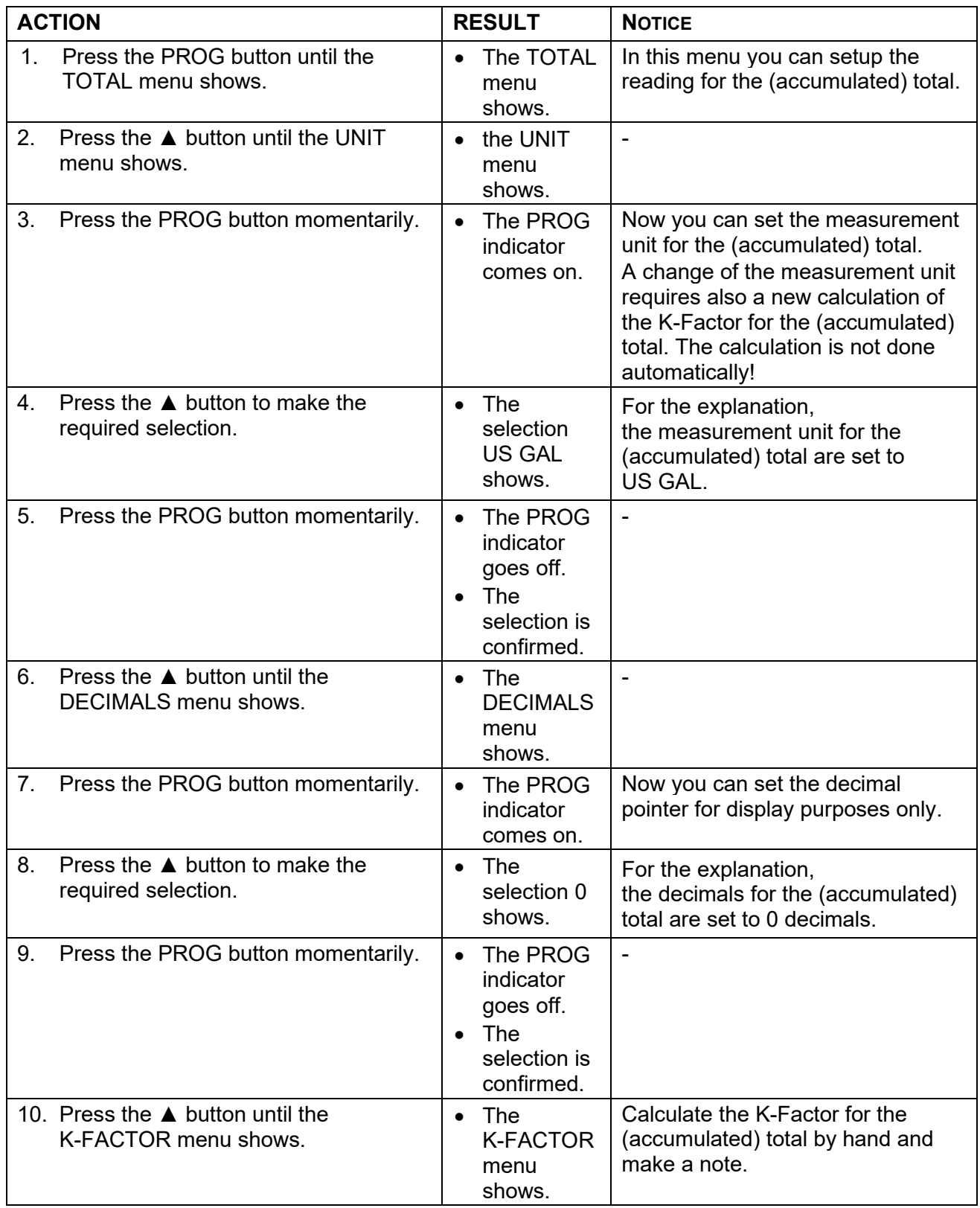

## Page 10 *Blancett B3100 Flow Monitor*

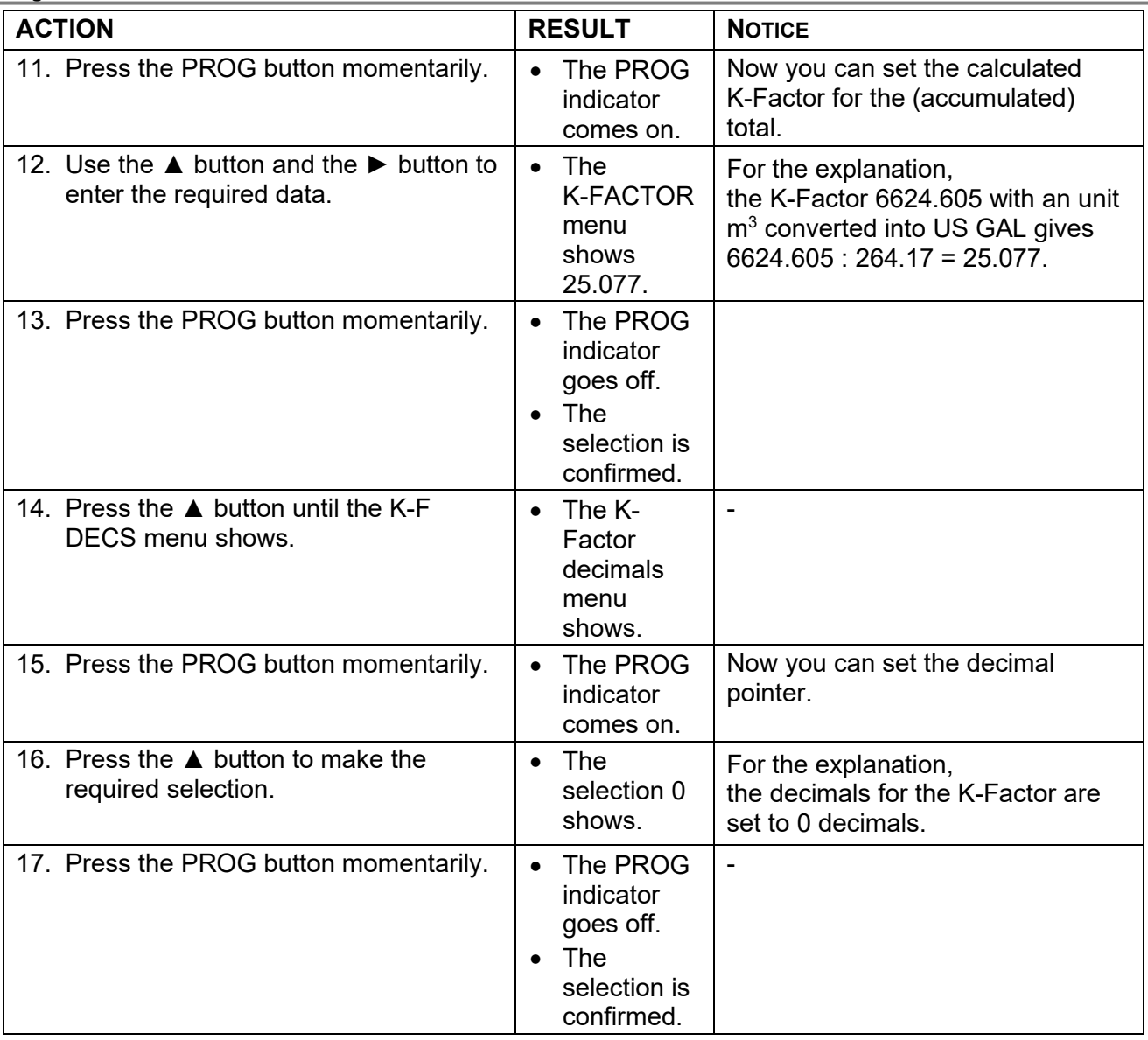

#### NOTICE If 7 digits is not sufficient to show the (accumulated) total, you can multiply the reading by x10, x100, etc. This multiplication factor is set in the next menu.

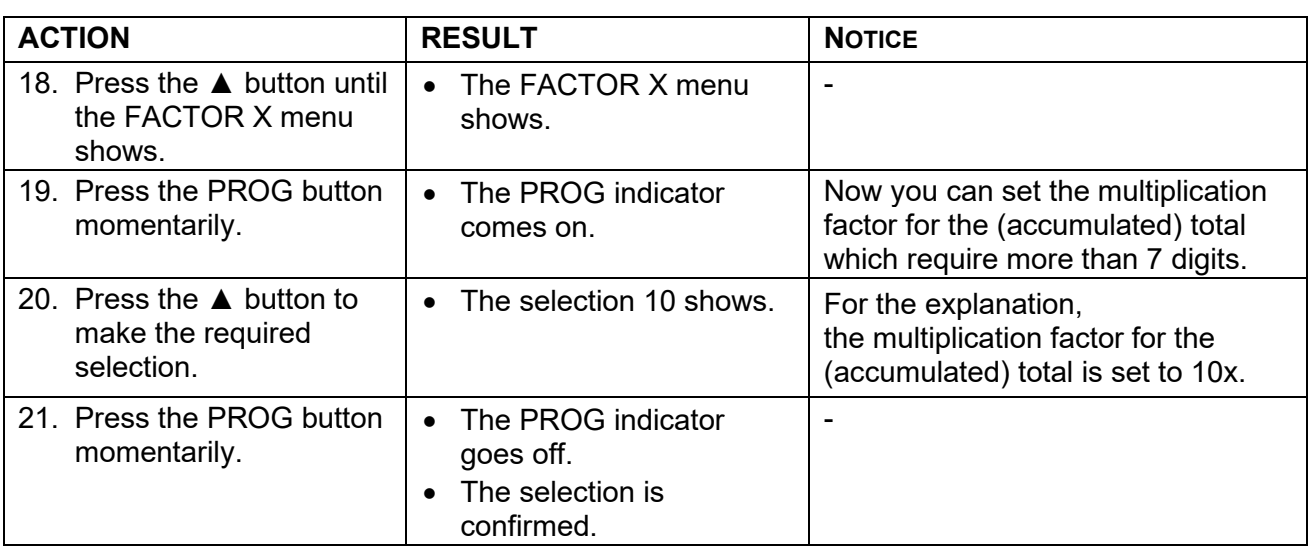

<span id="page-10-0"></span>This chapter explains the procedure how to setup the measurement unit for reading the B3100.

### <span id="page-10-1"></span>2.3.1 The flow rate - AUTO-VOL and AUTO MAS mode

This setting does not influence the K-Factor measurement unit as set from the flowmeter certificate. The displayed measurement unit, as you selected, for the flow rate is calculated from the settings in the flowmeter menu.

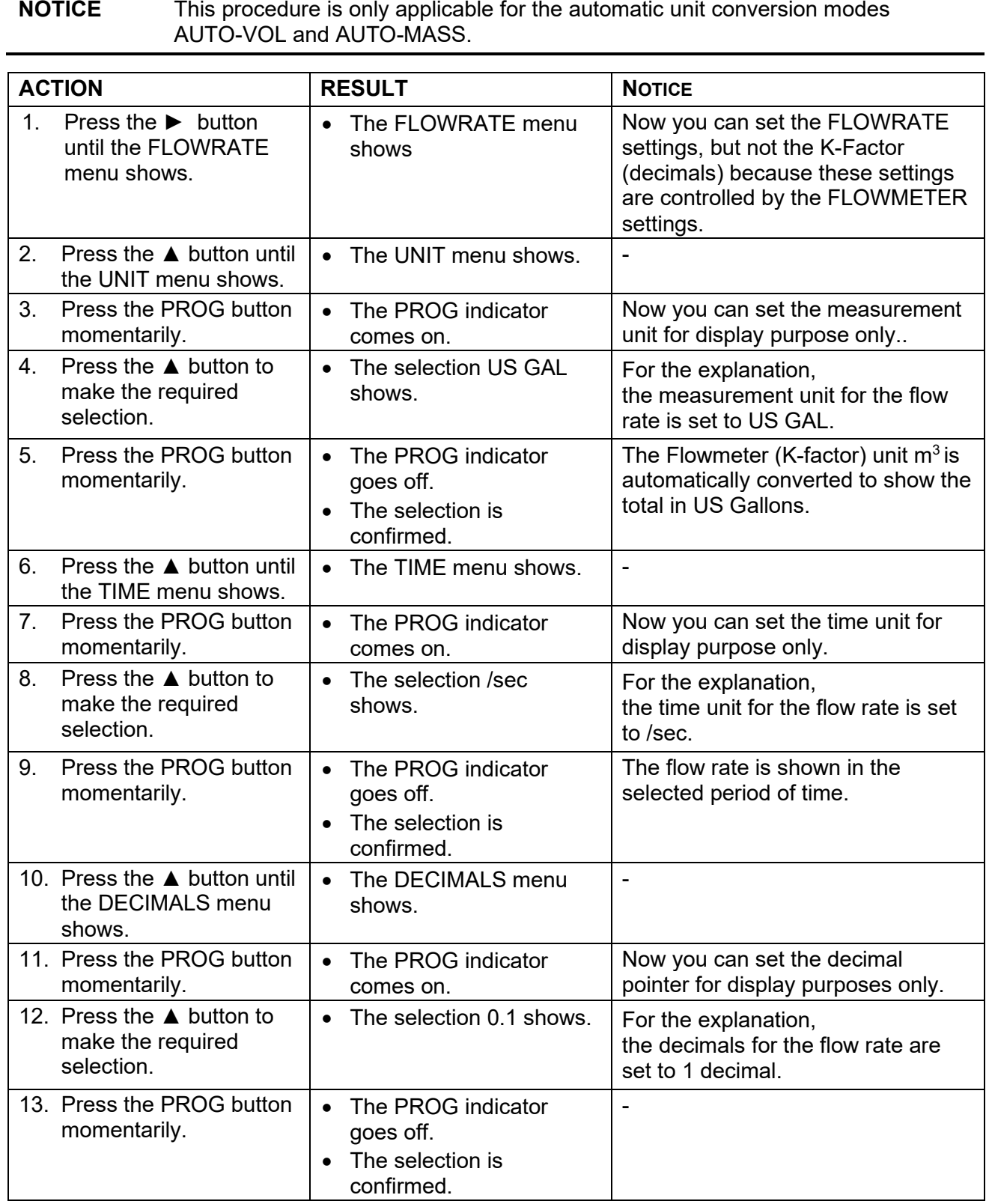

#### **NOTICE** The K-Factor and the K-Factor decimals for the flow rate shows as AUTO because the automatic unit conversion controls these parameters.

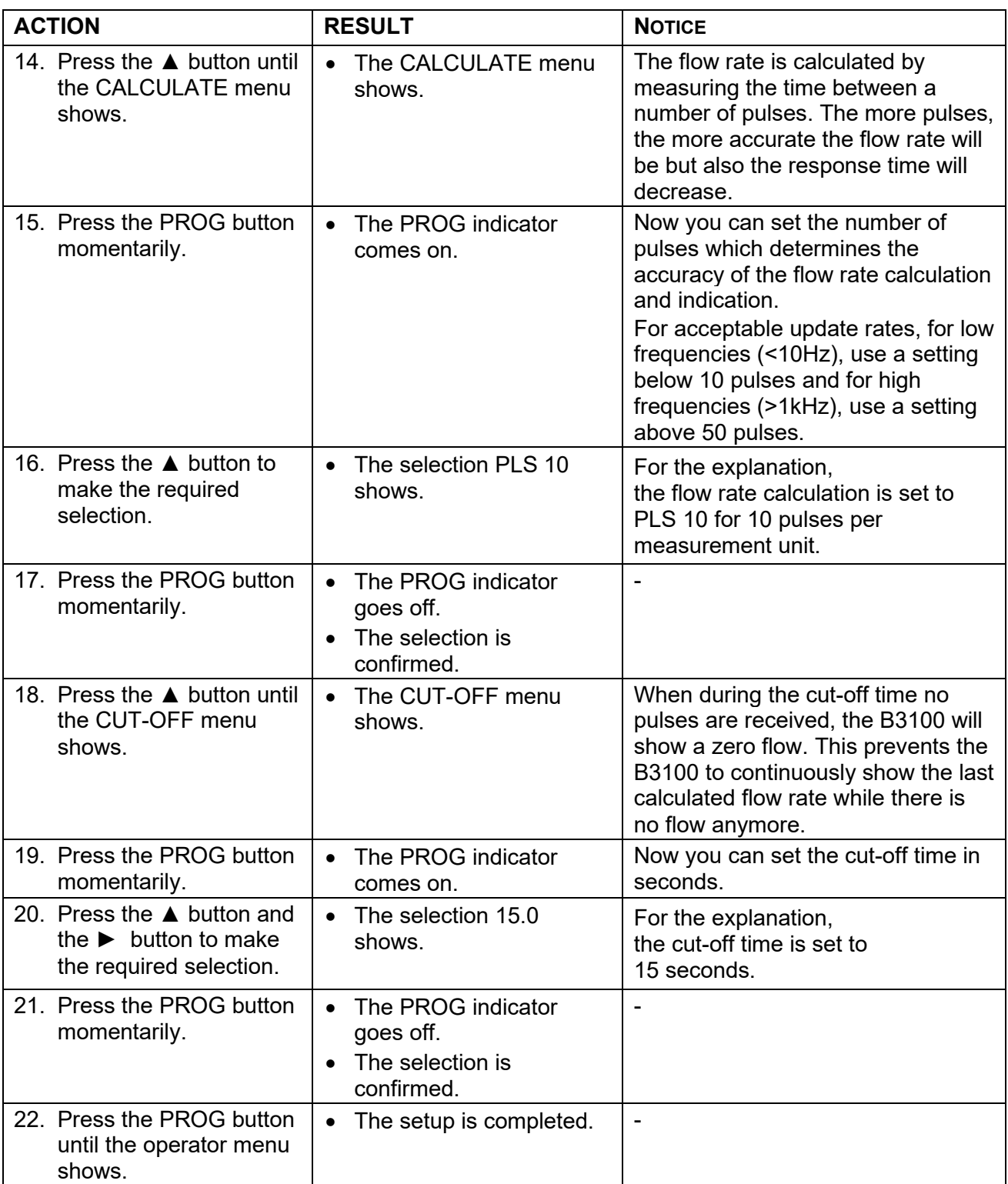

<span id="page-12-0"></span>2.3.2 The flow rate - HAND mode

This procedure gives the information how to setup the HAND mode. The HAND mode is selected when the required measurement unit is not supported by the automatic unit conversion.

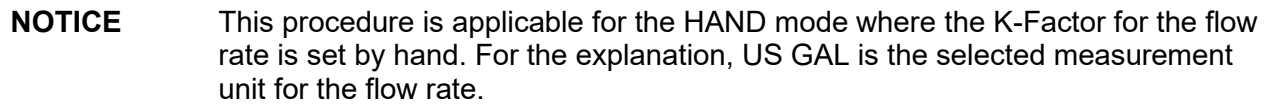

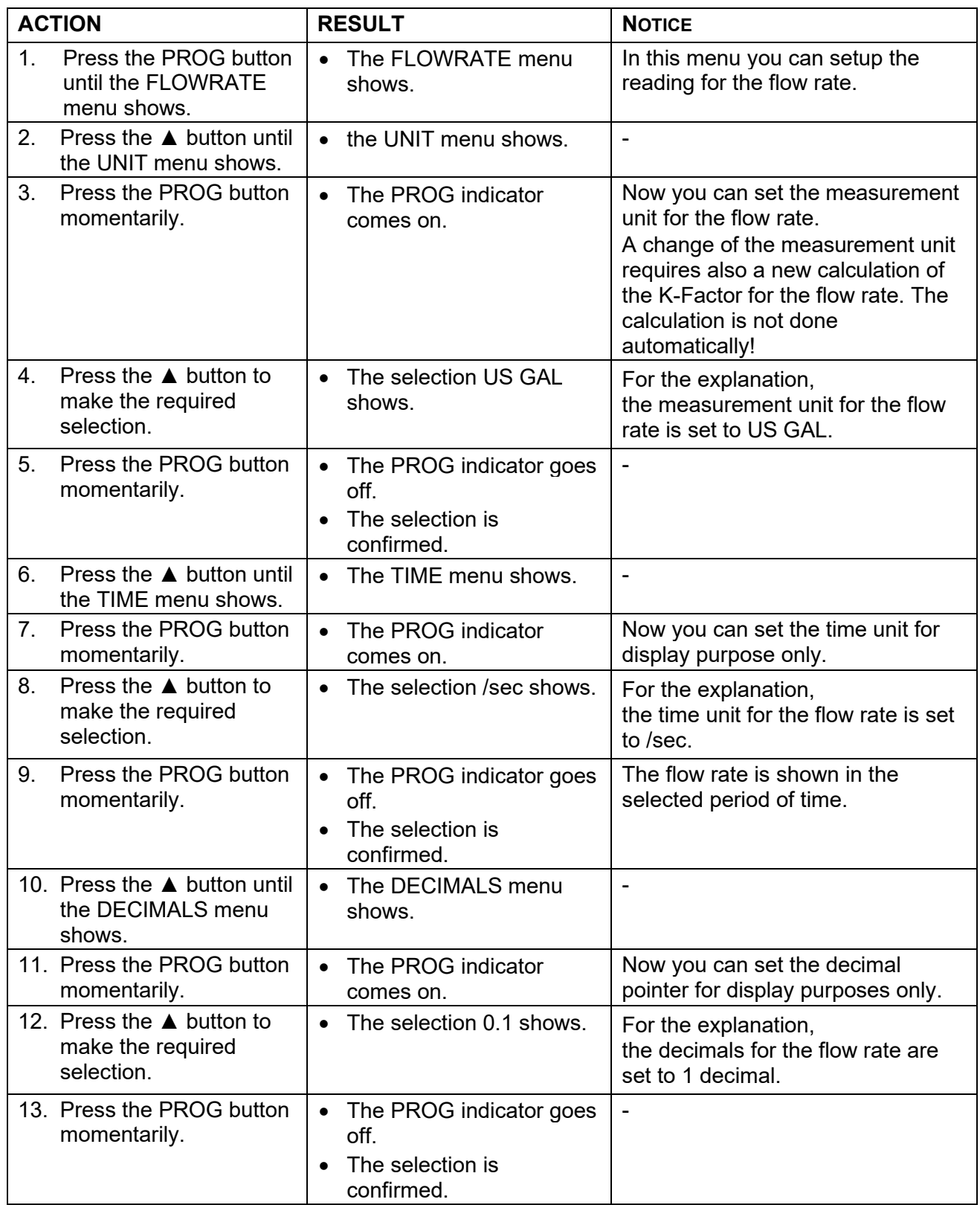

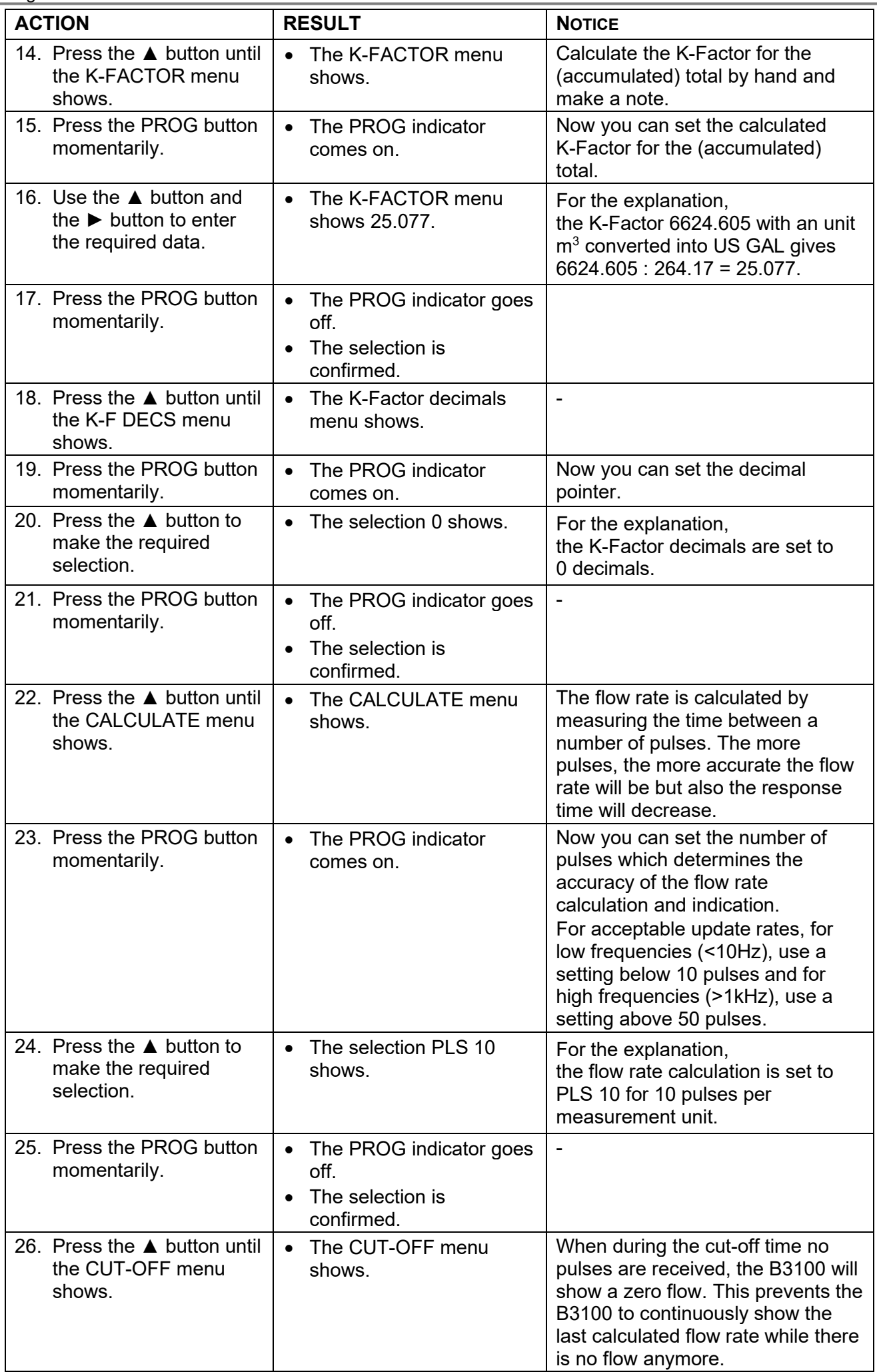

**Blancett B3100 Flow Monitor Page 15** 

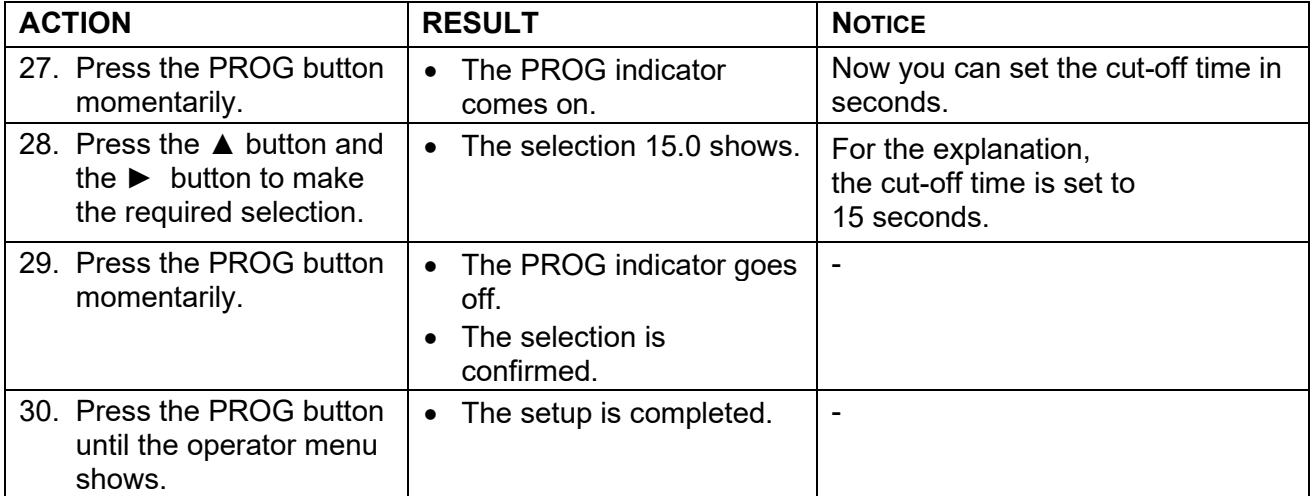

## <span id="page-15-0"></span>3 The linearization function

This chapter gives an description and explains the procedure how to setup the linearization.

### <span id="page-15-1"></span>3.1 Description of the linearization

The linearization function is used to make the reading of the (accumulated) total, the flow rate, the analog and the pulse output more accurate. The linearization points, defined by the frequency and meter factor, are programmed into the B3100 to follow the flowmeter K-Factor curve as close as possible. The required frequency and meter factors are normally listed in the test or calibration certificate of the flowmeter.

Best practice is to enter the linearization points from the lowest frequency upwards, but it is not necessary.

Refer to the diagram, the flow K-Factor curve in between the linearization points is interpolated (calculated) by the software of the B3100.

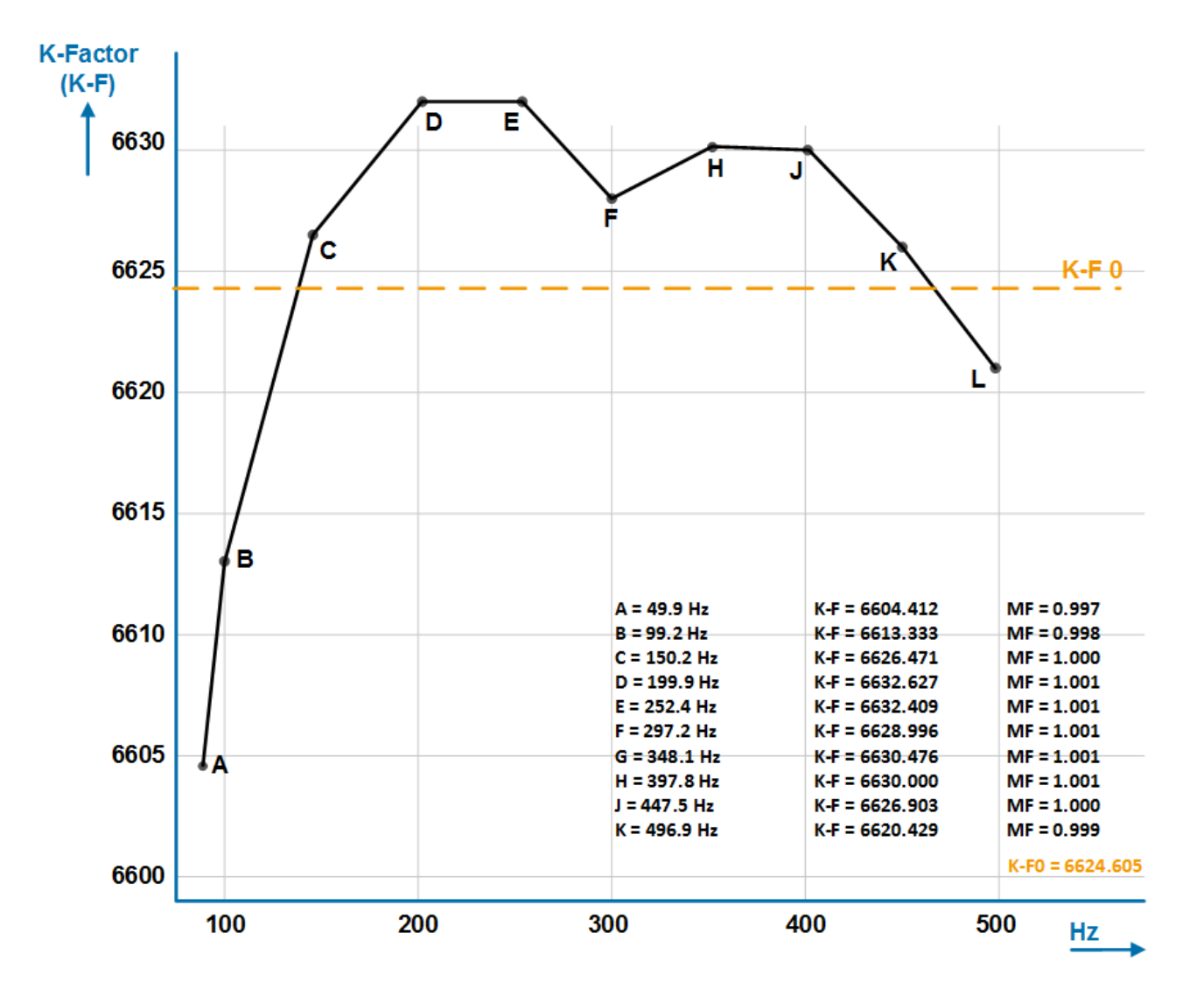

<span id="page-16-0"></span>This procedure gives the information how to setup the linearization function. The linearization function is applicable for all modes of the automatic unit conversion, AUTO-VOL, AUTO-MAS and HAND.

### <span id="page-16-1"></span>3.2.1 Setup the linearization function

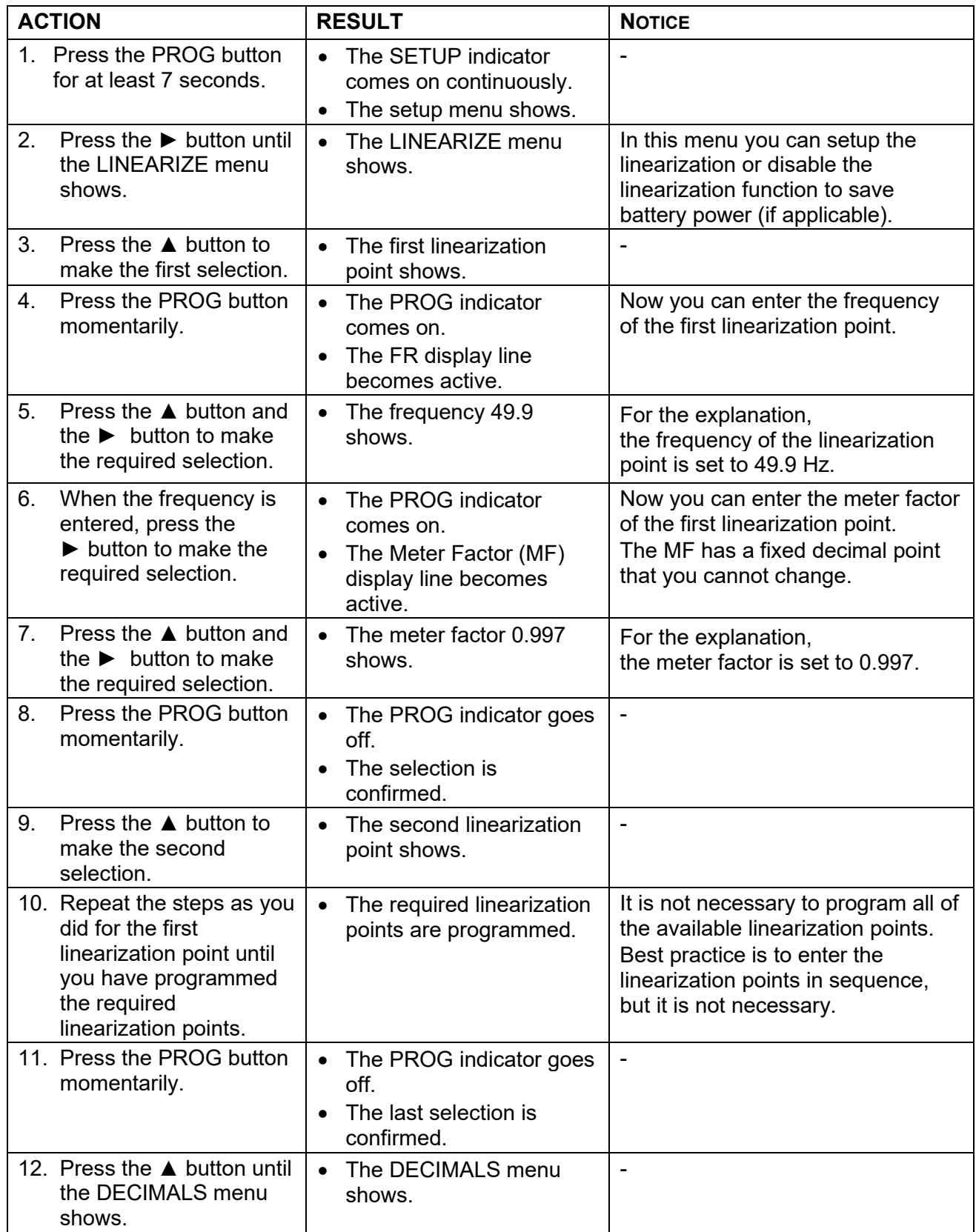

#### Page 18 *Blancett B3100 Flow Monitor*

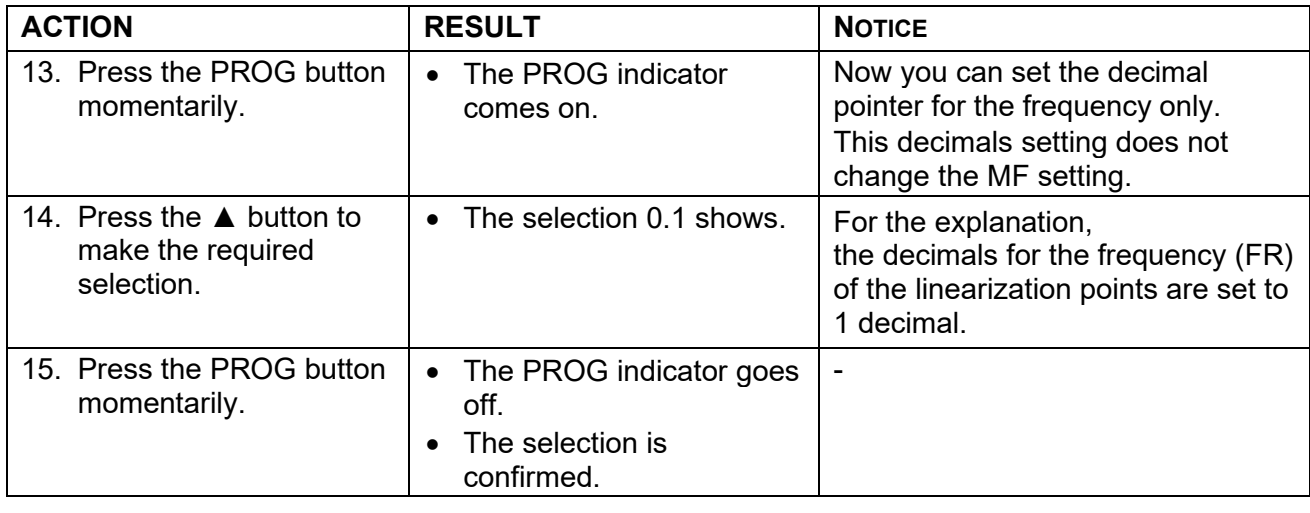

#### <span id="page-17-0"></span>3.2.2 Disable the linearization function

**NOTICE** Best practice is to disable the linearization function if the function is not used.

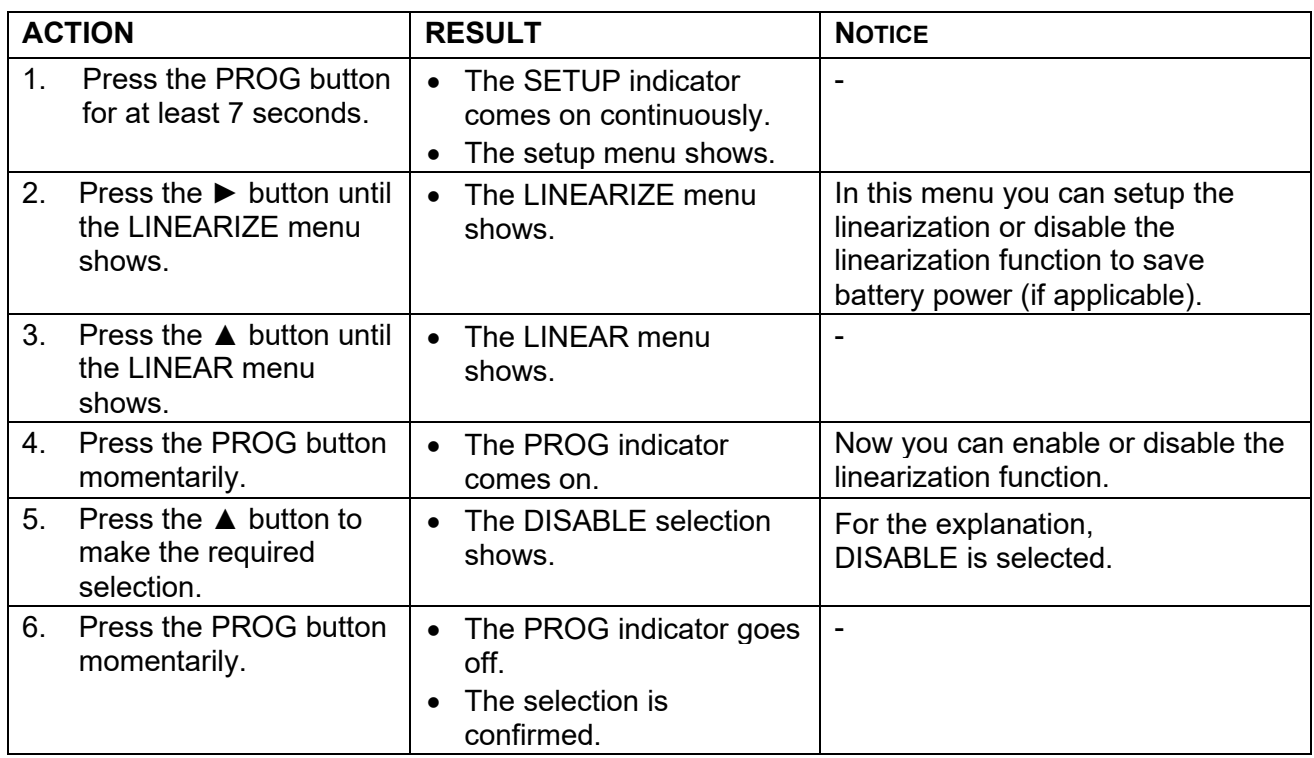

#### **Control. Manage. Optimize.**

Blancett is a registered trademark of Badger Meter, In. Other trademarks appearing in this document are the property of their respective entities. Due to continuous research, product improvements and enhancements, Badger M

#### www.badgermeter.com